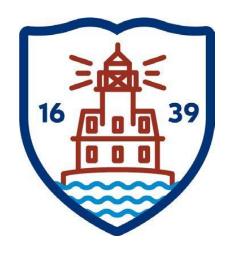

## FAIRFIELD PUBLIC SCHOOLS

# **Benefit Enrollment**

## **Open Enrollment**

Addendum to Employee Self Service User Guide Version 11.3 https://fairfieldboe.munisselfservice.com

#### Log in:

<u>Username</u>: first initial, last name, last 4 digits of your social security number i.e. jsmith1234

<u>Password</u>: first time log on -> the last 4 digits of your social security number

You will be prompted to change it. Please make a note of your new password.

PLEASE DO NOT CHANGE THE HOME PHONE THAT SAYS PRIMARY. THERE'S A FIELD LISTED BELOW IT – THAT ONE CAN BE CHANGED.

PLEASE DO NOT CHANGE YOUR WORK E-MAIL – ONLY ADD OR UPDATE THE ALTERNATE EMAIL.

#### PLEASE ADD EMERGENCY CONTACT INFORMATION.

#### FOR ASSISTANCE:

Technical Support: email <a href="mailto:contactess@fairfieldschools.org">contactess@fairfieldschools.org</a>

For questions regarding personal information: email hress@fairfieldschools.org

For questions regarding Open Enrollment: email <a href="mailto:insurance@fairfieldschools.org">insurance@fairfieldschools.org</a>

#### BENEFIT ENROLLMENT

Benefits provides a summary of your current-year elections. Using this option, you can view and change current-year elections and make elections for the upcoming year during the open-enrollment period.

#### **OPEN ENROLLMENT**

Log into Employee Self Service (ESS)

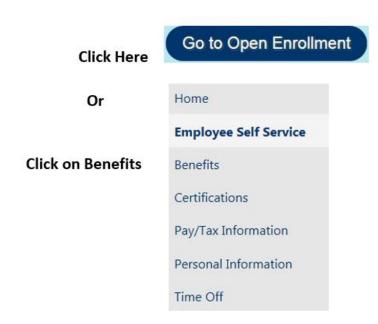

Your "Current Year Elections" and current cost per pay period will display below. These deduction amounts refers to "estimated" for employees with adjustments and/or FSA fees.

### Click on Open Enrollment from either link.

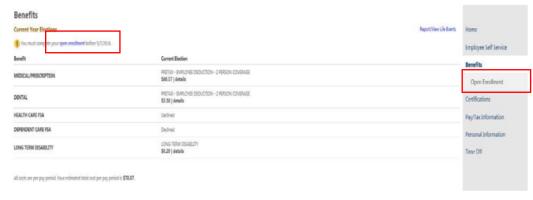

### PLEASE READ THOROUGHLY

Action is required of all benefit eligible employees, whether you want to change your insurance election, maintain current coverage, or decline coverage.

Inaction will result in a loss of coverage.

Elections MUST be made on/or before 11:59pm on May 5, 2021.

For information about the insurance plans, the Health Enhancement Program (HEP), rates or the Pre-Tax/Post-Tax Options, please visit the Fairfield Public Schools (FPS) website at: <a href="http://fairfieldschools.org/faculty-staff/benefits/">http://fairfieldschools.org/faculty-staff/benefits/</a>

#### **IMPORTANT NOTES:**

| If you elect to participate in any of the benefit options below, you authorize Fairfield Public Schools (FPS) to reduce your compensation by the amount of your required contributions that you have elected under the Pre-Tax/Post-Tax Employee Contribution Option. PLEASE NOTE: Open Enrollment is for 7/1/2021-6/30/2022. At this time, the rates for 7/1/2021-6/30/2022 have not been provided to us by the State of CT. The rates that are currently posted on the FPS website are effective until 6/30/2021 An email notification will go out once the new Medical & Dental rates are available and posted on the FPS website. |
|----------------------------------------------------------------------------------------------------|
| Employees that elect the Medical/Prescription coverage for themselves and any eligible family member(s) are encouraged to participate in the Health Enhancement Program (HEP). Failure to participate in HEP and comply with HEP requirements will result in a \$100/mo premium cost increase for each month you remain out of compliance; you will also be subject to annual medical deductibles.                                                                                                    |
| Employees that elect the Medical/Prescription coverage for themselves and any eligible family member(s) must provide a social security number for each member enrolled.                                                                                                    |
| 10 month Secretaries and, Paraprofessionals have slightly higher per pay period deductions in order to cover the July and August insurance coverage. These deductions are not included in the per pay period calculations below.                                                                                                    |
| Dependent Daycare FSA's – Daycare for Children and Elders. The Dependent Care FSA can be used to pay for the care of your children who have not reached their 13 <sup>th</sup> birthday (12 years and younger) and family members who cannot physically or mentally care for themselves. Detailed information can be found on the FPS website under Benefits.                                                                                                    |

#### Healthcare FSA and Dependent Daycare FSA -

You only have a choice to "Decline Benefit" or "Make New Election".

| Benefit              | Current Election                                                                    | New Election         |                                                        |
|----------------------|-------------------------------------------------------------------------------------|----------------------|--------------------------------------------------------|
| MEDICAL/PRESCRIPTION | PRETAX -<br>EMPLOYEE<br>DEDUCTION - 2<br>PERSON<br>COVERAGE<br>\$65.03  <br>details | Election Not<br>Made | Decline benefit   No<br>changes   Make New<br>Election |
| DENTAL               | PRETAX -<br>EMPLOYEE<br>DEDUCTION - 2<br>PERSON<br>COVERAGE<br>\$2.91   details     | Election Not<br>Made | Decline benefit   No<br>changes   Make New<br>Election |
| HEALTH CARE FSA      | No Election<br>Made                                                                 | Election Not<br>Made | Decline benefit   Make<br>New Election                 |
| DEPENDENT CARE FSA   | No Election<br>Made                                                                 | Election Not<br>Made | Decline benefit   Make<br>New Election                 |

To view the details of your current coverage, hover over the word "Details".

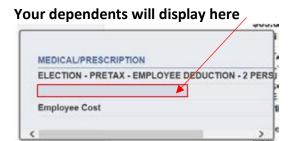

To decline the benefit, click "Decline Benefit".

The New Election column will change from "Election Not Made" to "Declined".

PRETAX EMPLOYEE
DEDUCTION - 2
PERSON Declined
COVERAGE

Your dependent information from your current coverage will copy over to new year elections. <u>Please make sure this information is accurate</u>. Add or delete dependents, if applicable.

Links to the Vendor websites are provided in the upper right hand corner of each benefit option. (i.e Anthem, Cigna & Chard-Snyder websites)

# To make a change to your Medical/Prescription benefits or add the benefits, click "Make New Election".

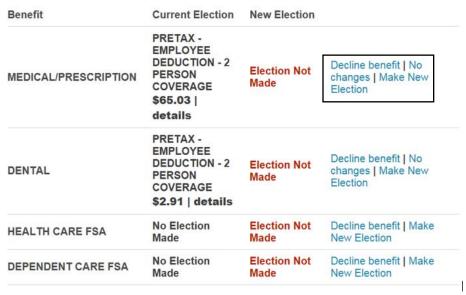

For employee single coverage only, click "Continue". (No dependents included)

To add a dependent already in the system, click "Add Coverage", review the dependents information and click "OK".

<u>Please confirm that the name and social security number match what is currently on the dependent's social security card.</u>

Mismatched name and social security errors under the Affordable Care Act (ACA) will be rejected by the IRS.

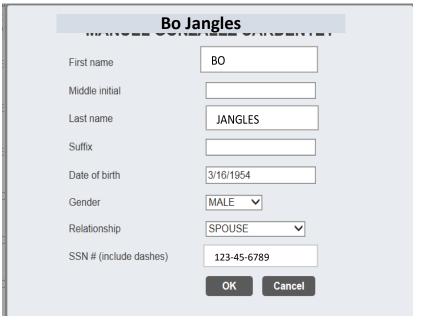

Your dependent(s) information will display here. Please confirm information prior to adding. If you want your dependent(s) to be covered, you MUST add each one individually. To add a new dependent, click "Add New Dependent". Enter the dependents information, including the social security number and click "OK".

<u>Please confirm that the name and social security number match what is currently on the dependent's social security card.</u>

Mismatched name and social security errors under the Affordable Care Act (ACA) will be rejected by the IRS.

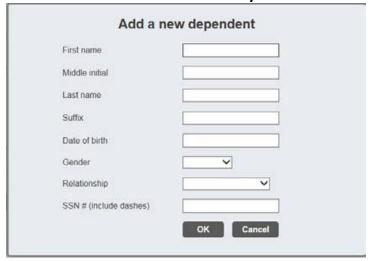

# To make a change to your Dental benefits or add the benefits, click "Make New Election".

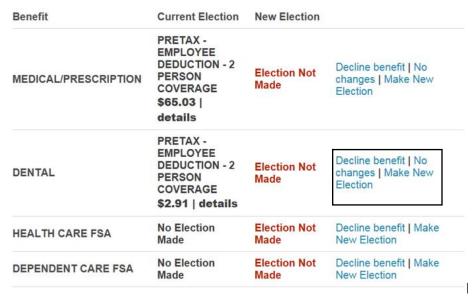

For employee single coverage only, click "Continue". (No dependents included)

To add a dependent already in the system, click "Add Coverage", review the dependents information and click "OK".

<u>Please confirm that the name and social security number match what is currently on the dependent's social security card.</u>

Mismatched name and social security errors under the Affordable Care Act (ACA) will be rejected by the IRS.

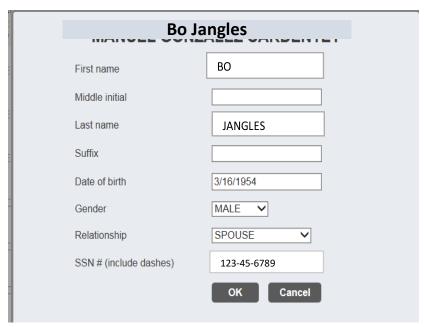

Your dependent(s) information will display here. Please confirm information prior to adding. If you want your dependent(s) to be covered, you MUST add each one individually.

To add a new dependent, click "Add New Dependent". Enter the dependents information, including the social security number and click "OK".

<u>Please confirm that the name and social security number match what is currently on the dependent's social security card.</u>

Mismatched name and social security errors under the Affordable Care Act (ACA) will be rejected by the IRS.

| First name             |   |
|------------------------|---|
| liddle initial         |   |
| ast name               |   |
| Suffix                 |   |
| Date of birth          |   |
| Gender                 |   |
| Relationship           | ~ |
| SSN # (include dashes) |   |

# Healthcare FSA & Dependent Daycare FSA — you can either Decline these benefits or Make New Election.

| Benefit              | <b>Current Election</b>                                                             | New Election         |                                                        |
|----------------------|-------------------------------------------------------------------------------------|----------------------|--------------------------------------------------------|
| MEDICAL/PRESCRIPTION | PRETAX -<br>EMPLOYEE<br>DEDUCTION - 2<br>PERSON<br>COVERAGE<br>\$65.03  <br>details | Election Not<br>Made | Decline benefit   No<br>changes   Make New<br>Election |
| DENTAL               | PRETAX -<br>EMPLOYEE<br>DEDUCTION - 2<br>PERSON<br>COVERAGE<br>\$2.91   details     | Election Not<br>Made | Decline benefit   No<br>changes   Make New<br>Election |
| HEALTH CARE FSA      | No Election<br>Made                                                                 | Election Not<br>Made | Decline benefit   Make<br>New Election                 |
| DEPENDENT CARE FSA   | No Election<br>Made                                                                 | Election Not<br>Made | Decline benefit   Make<br>New Election                 |

To elect one or both of the FSA's, click "Make New Election" for each.

Please note: Dependent Daycare FSA's can be used for Daycare for Children and Elders.

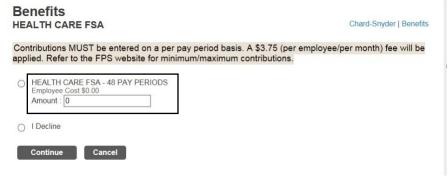

This example showing 48 pay periods is for monthly employees.

Bi-weekly employees will see 20 pay periods.

A link to the Vendor website is provided in the upper right hand corner.

# You must make a selection for each benefit option that's listed. The system won't allow you to continue if you don't. Open Enrollment

| Make Elections       |                                                                                     |                                                                                    |                                             |
|----------------------|-------------------------------------------------------------------------------------|------------------------------------------------------------------------------------|---------------------------------------------|
| Benefit              | Current Election                                                                    | New Election                                                                       |                                             |
| MEDICAL/PRESCRIPTION | PRETAX -<br>EMPLOYEE<br>DEDUCTION - 2<br>PERSON<br>COVERAGE<br>\$65.03  <br>details | PRETAX -<br>EMPLOYEE<br>DEDUCTION<br>-2 PERSON<br>COVERAGE<br>\$65.03  <br>details | Decline<br>benefit   Change New<br>Election |
| DENTAL               | PRETAX -<br>EMPLOYEE<br>DEDUCTION - 2<br>PERSON<br>COVERAGE<br>\$2.91   details     | PRETAX -<br>EMPLOYEE<br>DEDUCTION<br>- 2 PERSON<br>COVERAGE<br>\$2.91  <br>details | Decline<br>benefit   Change New<br>Election |
| HEALTH CARE FSA      | No Election<br>Made                                                                 | Election Not<br>Made                                                               | Decline benefit   Make<br>New Election      |
| DEPENDENT CARE FSA   | No Election<br>Made                                                                 | Declined                                                                           | Change New Election                         |

## When you have finalized your elections, click "Continue".

| senerit              | Current Election                                                                    | New Election                                                                        |                                             |
|----------------------|-------------------------------------------------------------------------------------|-------------------------------------------------------------------------------------|---------------------------------------------|
| WEDICAL/PRESCRIPTION | PRETAX -<br>EMPLOYEE<br>DEDUCTION - 2<br>PERSON<br>COVERAGE<br>\$65.03  <br>details | PRETAX -<br>EMPLOYEE<br>DEDUCTION<br>- 2 PERSON<br>COVERAGE<br>\$65.03  <br>details | Decline<br>benefit   Change New<br>Election |
| DENTAL               | PRETAX -<br>EMPLOYEE<br>DEDUCTION - 2<br>PERSON<br>COVERAGE<br>\$2.91   details     | PRETAX -<br>EMPLOYEE<br>DEDUCTION<br>- 2 PERSON<br>COVERAGE<br>\$2.91  <br>details  | Decline<br>benefit   Change New<br>Election |
| -IEALTH CARE FSA     | No Election<br>Made                                                                 | HEALTH<br>CARE FSA -<br>48 PAY<br>PERIODS<br>\$25.00  <br>details                   | Decline<br>benefit   Change New<br>Election |
| DEPENDENT CARE FSA   | No Election<br>Made                                                                 | Declined                                                                            | Change New Election                         |

Continue

You will be asked to "Review Your Enrollment" information. Please verify that the elections you've made are listed correctly and that your dependents, if applicable are correct.

Please note: as the employee, you are the subscriber, so your name will not display. For insurance purposes, spouses are considered dependents.

If you need to edit information, click "Modify" to make the corrections. If everything is correct, click "Submit Choices".

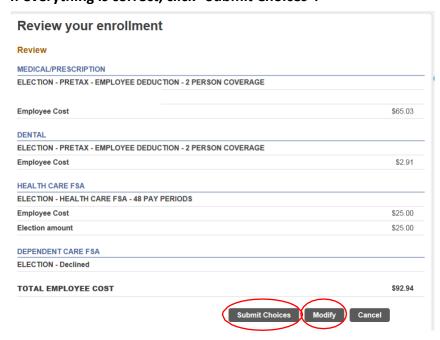

Once you "Submit Choices", you will receive a confirmation page showing your elections.

We suggest that you print a copy for your records.

If you don't receive a confirmation page, go back to the beginning of the screens and make sure you enter through all of the screens to the end.

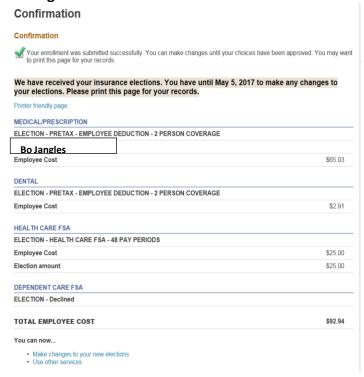

Changes can be made even after you have submitted your elections up until the cutoff date. If you make any changes at all, you will need to submit your elections again. Make sure you enter through all of the screens and receive a confirmation page at the end.

# Elections MUST be made on/or before 11:59pm on Wednesday May 5, 2021.

#### **PLEASE NOTE:**

All of the carriers have the option to create usernames & passwords on their websites, so you can view your claims, print ID cards and have access to other useful tools and resources.

**ANTHEM** – www.anthem.com

Member Support – 1-800-922-2232

CIGNA - www.mycigna.com

Member Support – 1-800-244-6224

**CVS CAREMARK** – www.caremark.com

Customer Service - 1-800-552-8159

HEP (Health Enhancement Program) – www.connect2yourhealth.com

Customer Service – 1-877-687-1448

CHARD-SNYDER (Healthcare / Dependent Daycare FSA's) – www.chard-snyder.com

Customer Service – 1-800-982-7715